## **Table of Contents**

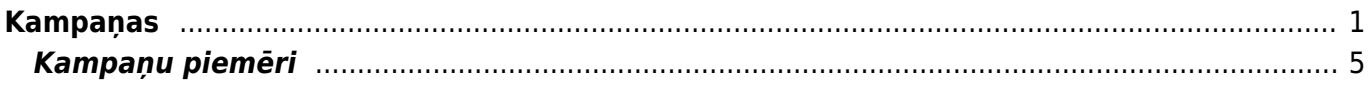

## <span id="page-2-0"></span>**Kampaņas**

Lai izveidotu kampaņu dodamies uz iestatījumiem.

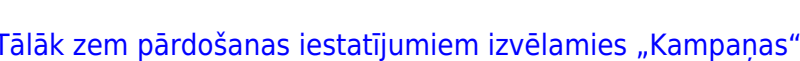

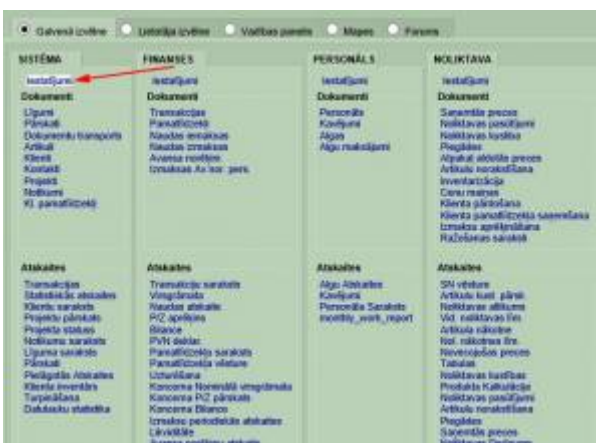

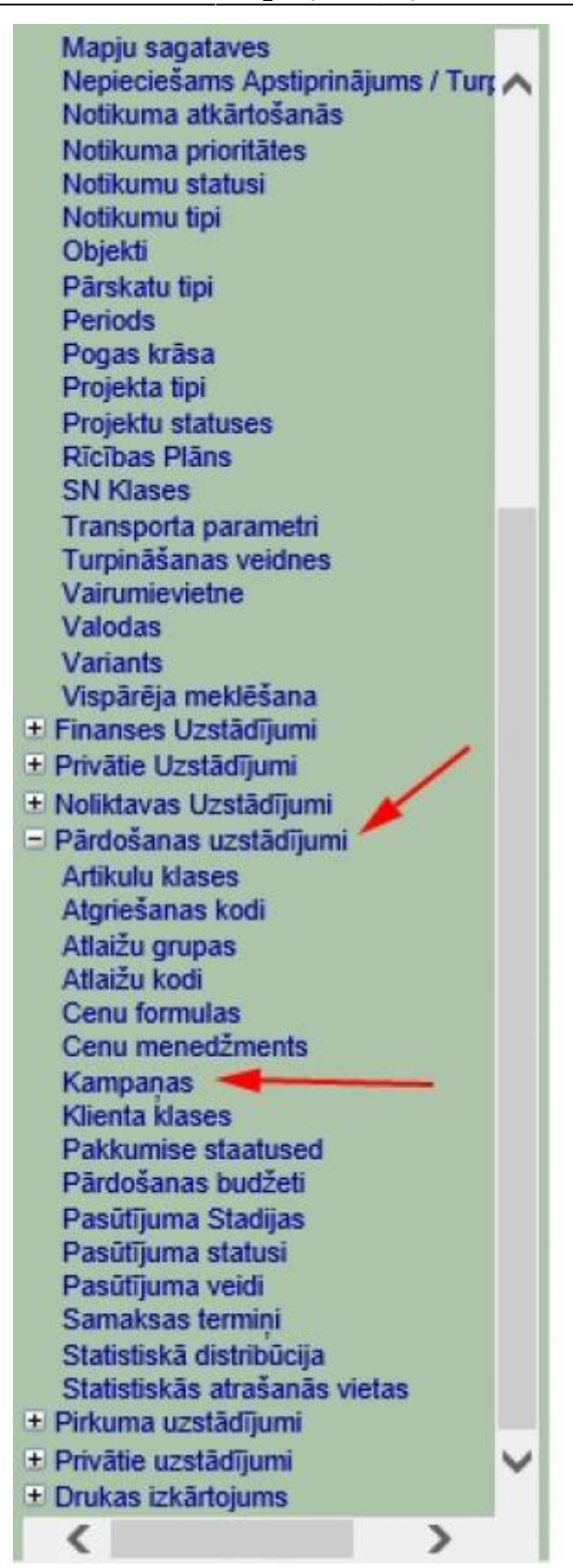

Logā kurš tikko atvēries spiežam uz pogu "Pievienot jaunu"

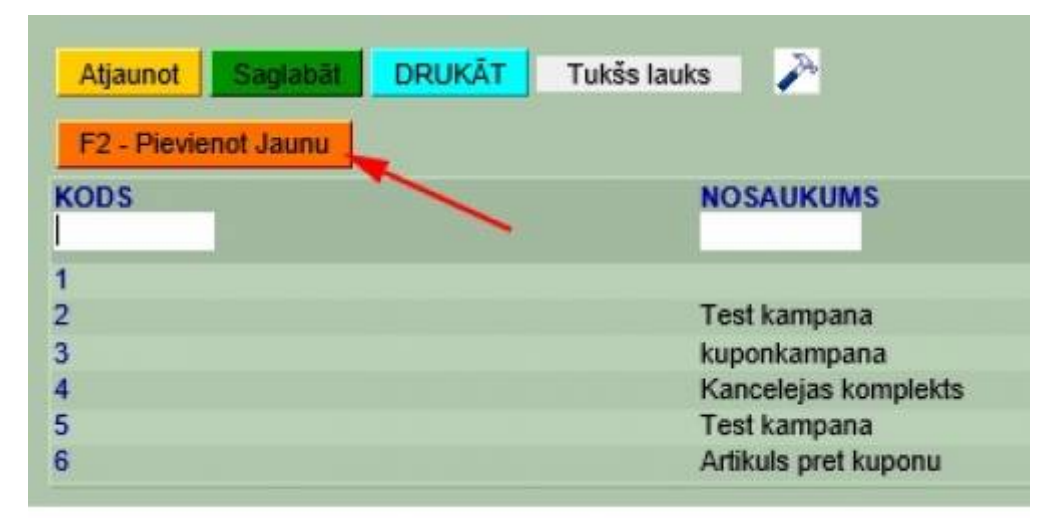

[Tagad ir atvēries kampaņas izveidošanas un konfigurēšanas logs. Kampaņas apmēri un ilgumi var būt](https://wiki.directo.ee/_detail/lv/kamp4.jpg?id=lv%3Amr_kampaaniad) [mainīgi. Kā redzams Directo piedāvā kampaņas kuras var ilgt noteiktu skaitu, ilgumu vai tikt](https://wiki.directo.ee/_detail/lv/kamp4.jpg?id=lv%3Amr_kampaaniad) [izmantotas noteiktu skaitu noteiktā laika posmā. Ja pie lauka "Cik reizes" tiek atstāts tukšums tad,](https://wiki.directo.ee/_detail/lv/kamp4.jpg?id=lv%3Amr_kampaaniad) [kampaņa netiek ierobežota ar skaitu. Ja pie derīgumu mēs norādām "Dienas", tad parādīesies vel](https://wiki.directo.ee/_detail/lv/kamp4.jpg?id=lv%3Amr_kampaaniad) [viens lauks kurā jaievada kampaņas ilgums. Manā gadījumā tiek izveidota kampaņa kura darbosies](https://wiki.directo.ee/_detail/lv/kamp4.jpg?id=lv%3Amr_kampaaniad) [tikai pirmajiem 10 pirkumiem.](https://wiki.directo.ee/_detail/lv/kamp4.jpg?id=lv%3Amr_kampaaniad)

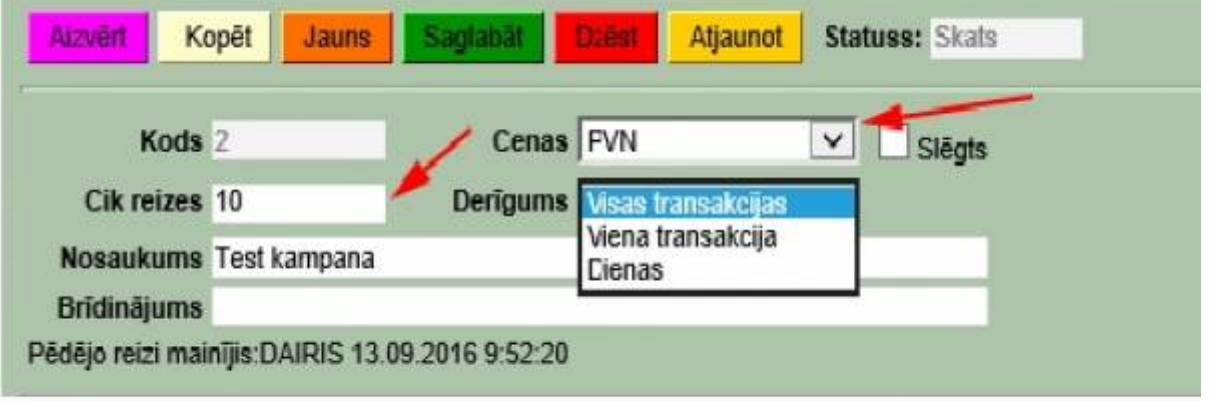

Tālāk mums jānorāda kampanas nosacījumi. Kampana var būt piemērota individuāli katram artikulam, vai to klasei.

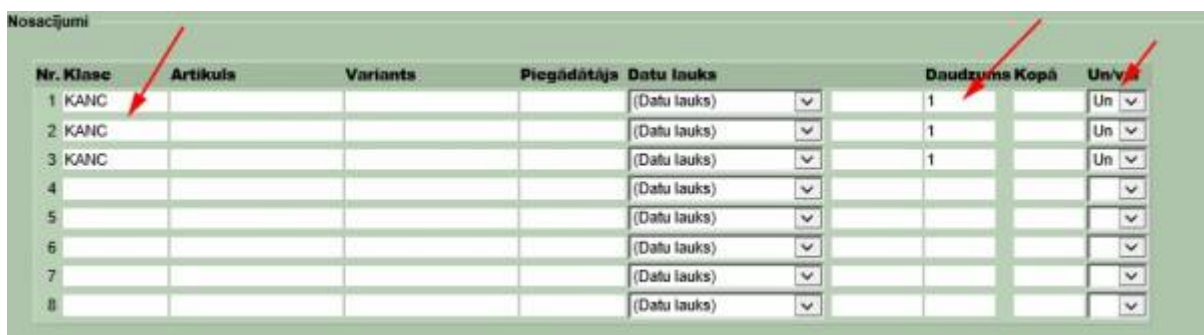

[Manā gadījumā esmu uzstādījis ka kampaņas nosacījumi ir tādi, ka klientam ir janopērk trīs preces](https://wiki.directo.ee/_detail/lv/kamp6.jpg?id=lv%3Amr_kampaaniad) kuras ir zem klases "KANC". Pie kollonas Un/Vai esmu norādījis, ka kampana darbosies tikai ja būs trīs [artikuli, ja būtu izvēlēts "Vai", kampaņa būtu spēkā jau pērkot jebkuru no norādītajiem artikuliem.](https://wiki.directo.ee/_detail/lv/kamp6.jpg?id=lv%3Amr_kampaaniad) [Lauks "Datu lauks" paredzēt lai norāditu artikulu īpašības, piemēram krāsu.Kad kampaņas nosacījumi](https://wiki.directo.ee/_detail/lv/kamp6.jpg?id=lv%3Amr_kampaaniad) [ir izveidoti, mums janorāda rezultāts.](https://wiki.directo.ee/_detail/lv/kamp6.jpg?id=lv%3Amr_kampaaniad)

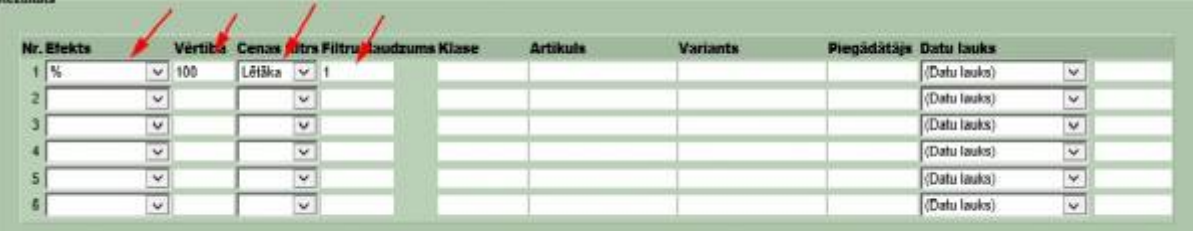

Esmu izveidojis kampaņu kurā nopērkot trīs preces lētāko no tām klients saņem ar 100% atlaidi. Zem kolonnas "efekts" norādām kāds efekts būs kampaņai. Esmu norādījis "%" kas nozīmē, ka efekts būs atlaide procentos, bet piemēram ja paņemtu summu tad varētu arī norādīt artikulu summu, piemēram pērkot trīs kopā maksā x eur. Cenas filtrā mēs varam norādīt vai efekts ietekmēs dārgāko vai lētāko artikulu, ja atstāj tukšu, tad ietekmēto artikulu jāatzīmē tālākos laukos.

[Kad Kampaņa ir izveidota tad saglabājam to. Lai kampaņa būtu spēkā, tad tā ir japiesaista klientam,](https://wiki.directo.ee/_detail/lv/kamp7.jpg?id=lv%3Amr_kampaaniad) [artikulam, vai cenu formulai. Piemērām es kampaņu esmu piesaistījis klientam. To var izdarīt atverot](https://wiki.directo.ee/_detail/lv/kamp7.jpg?id=lv%3Amr_kampaaniad) [klienta kartiņu un atzīmējam izvēlēto kampaņu.](https://wiki.directo.ee/_detail/lv/kamp7.jpg?id=lv%3Amr_kampaaniad)

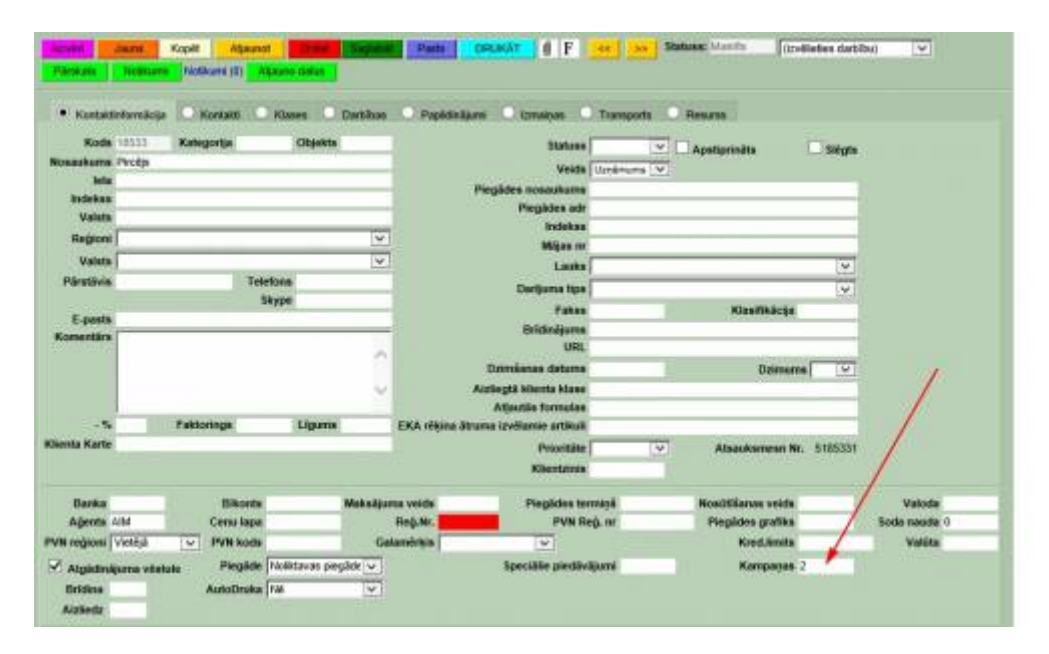

[Kad viss ir izdarīts tad dodamies izveidot EKA rēķinu un pievienojam visus nepieciešamos artikulus.](https://wiki.directo.ee/_detail/lv/kamp8.jpg?id=lv%3Amr_kampaaniad) [Rēķinā norādām klientu kuram piemērota kampaņa. Kamēr rēķins nav saglabāts tikmēr kampaņas](https://wiki.directo.ee/_detail/lv/kamp8.jpg?id=lv%3Amr_kampaaniad) [efekts nav redzams.](https://wiki.directo.ee/_detail/lv/kamp8.jpg?id=lv%3Amr_kampaaniad)

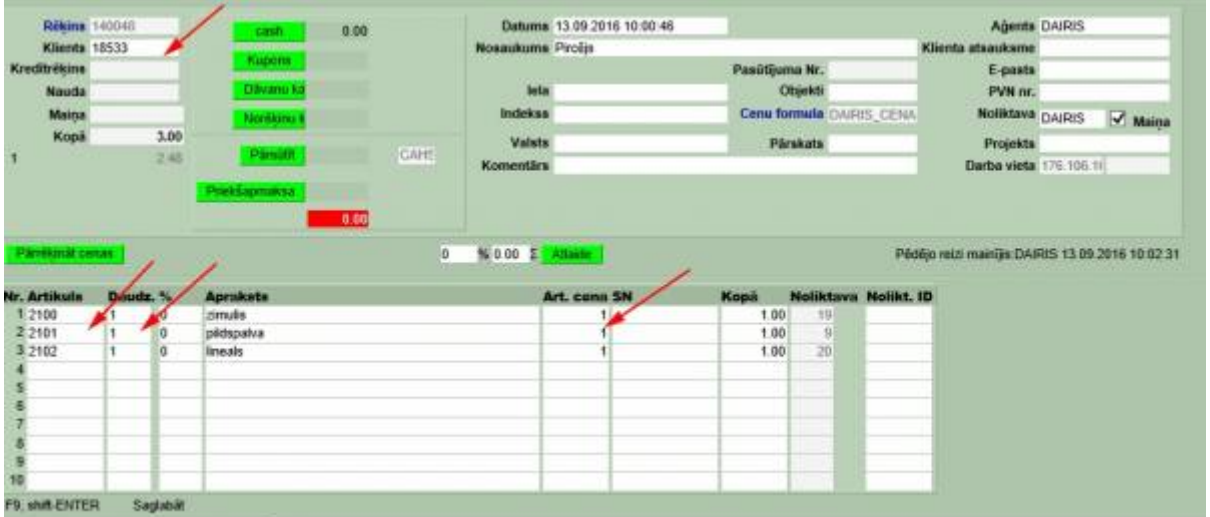

Saglabājam rēķinu un apskatāmies rezultātus.

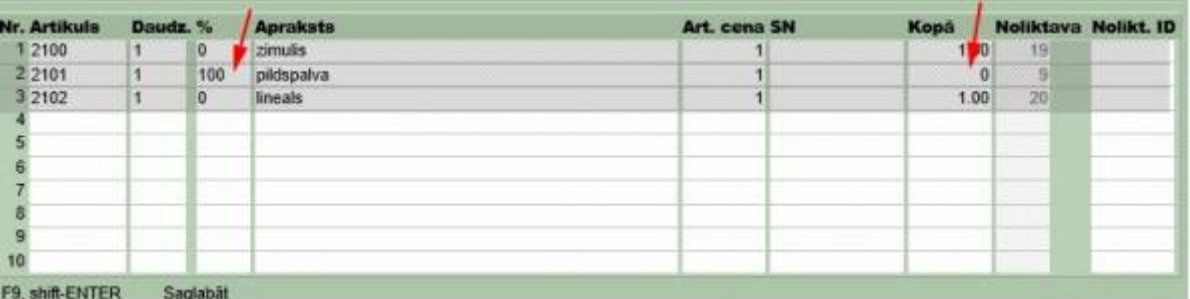

Redzam, ka pēc saglabāšanas vienam no artikuliem piemērota 100% atlaide.

## <span id="page-6-0"></span>**Kampaņu piemēri**

[Kampaņa kura darbojās 7 dienas un neierobežotā daudzumā. Artikulam tiek piemērota 50% atlaide](https://wiki.directo.ee/_detail/lv/kamp10.jpg?id=lv%3Amr_kampaaniad) [saņemot kuponu.](https://wiki.directo.ee/_detail/lv/kamp10.jpg?id=lv%3Amr_kampaaniad)

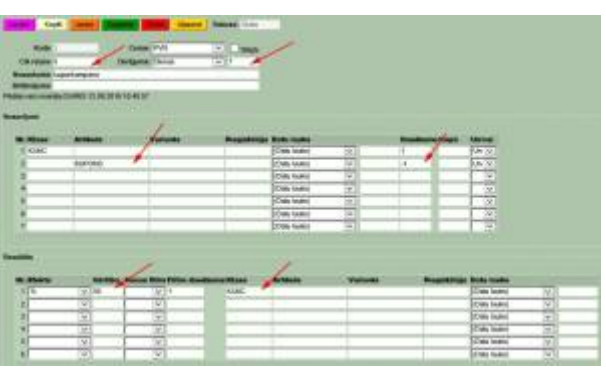

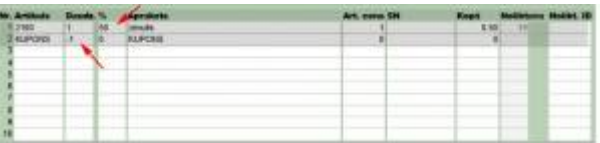

From: <https://wiki.directo.ee/> - **Directo Help**

Permanent link: **[https://wiki.directo.ee/lv/mr\\_kampaaniad?rev=1473755719](https://wiki.directo.ee/lv/mr_kampaaniad?rev=1473755719)**

Last update: **2016/09/13 11:35**